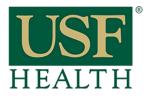

## How do I Review Quizzes using Proctorio

College of Nursing

1) Go to your course, open the **Quizzes** section then open the Quiz

## 2) Click on View Proctorio Gradebook

| USF ''                          | EARN         |                             | Orados           | Calendar          |        |            |                            |
|---------------------------------|--------------|-----------------------------|------------------|-------------------|--------|------------|----------------------------|
| USI.                            |              | Courses & Groups 👻          | Grades           | Calendar          |        |            | canvas™                    |
| <sup>p</sup> roctorio lab based | Proctorio la | ab based > Quizzes > Procto | rio Testing (Rer | notely Proctored) | )      |            | Related Items              |
| Home                            |              |                             | Published        | Preview           | 🖌 Edit | <b>ø</b> - |                            |
| Modules                         |              | L                           | a r donaneu      | T TOYIGW          | € Luit |            |                            |
| Grades                          |              |                             |                  |                   |        |            | 🏟 Moderate This Quiz       |
| Quizzes                         | Proctorio    | Testing (Remotely           | Proctore         | ed)               |        |            | Ø SpeedGrader™             |
| People                          |              |                             |                  |                   |        |            |                            |
| Files                           | •            |                             |                  |                   |        |            | 👲 View Proctorio Gradebook |
| Assignments                     | 1            |                             |                  |                   |        | 1          |                            |
|                                 |              |                             |                  |                   | 2      |            |                            |
|                                 |              |                             |                  |                   |        | -          |                            |
|                                 | 6            |                             |                  |                   |        |            |                            |
|                                 |              |                             |                  |                   |        |            |                            |
| Discussions                     |              |                             |                  |                   |        |            |                            |
|                                 |              |                             |                  |                   |        |            |                            |
| Syllabus                        |              | Quiz Type Graded Qui        | iz               |                   |        |            |                            |

- **3)** Suspicious level for the students
- 4) Select student that you want to review

| Proctorio Gradebool | Proctorio Settings    | Proctorio Map | Display Options |                 |               |                                       |
|---------------------|-----------------------|---------------|-----------------|-----------------|---------------|---------------------------------------|
|                     |                       | 4             |                 |                 |               | <ul> <li>Hidden Columns: 1</li> </ul> |
| N                   | ame                   | ıpt Score     | submissio       | n Time Anr      | notations Abn | ormalities Suspicion Level 🔻          |
| ا کې دې د           | our, Proctor Student  | 3             | 10/15/201       | 5 02:19:53 pm 0 | 1             | 4196                                  |
| т 📓 💿               | wo, Proctor Student   | 4             | 10/15/201       | 5 01:58:17 pm 3 | 1             | 32%                                   |
| ۵ <b>کی</b> ۳       | wo, Proctor Student   | 4             | 10/16/201       | 5 09:14:29 am 1 | 2             | 30%                                   |
| ۵ <b>(۲</b> ) T     | hree, Proctor Student | 4             | 10/15/201       | 5 02:17:40 pm 0 | 1             | 2296                                  |
|                     | ne, Proctor Student   | 2             | 10/15/201       | 5 01:57:33 pm 0 | 1             | 1496                                  |
|                     |                       |               |                 |                 |               |                                       |

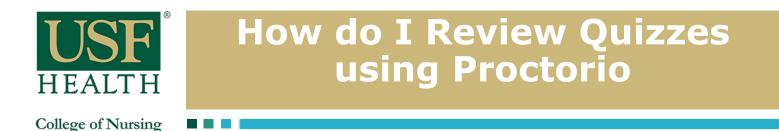

- 5) This is the view of the Proctorio Gradebook
- 6) Click on the Timeline to view specific time during the student exam
- 6a) Playback options of the video

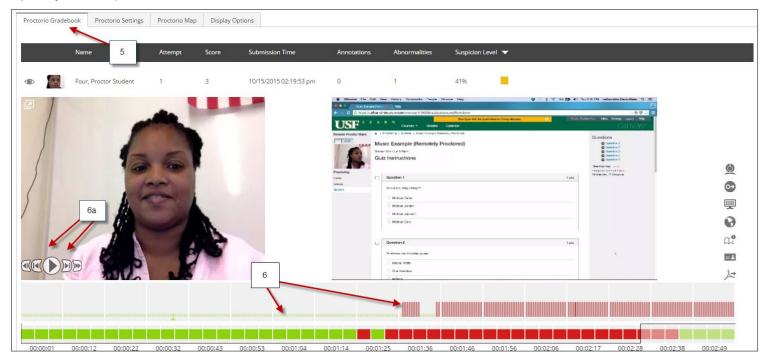

**7)** If you need assistance from Proctorio click the shield icon to open the Proctorio Support window

8) Click here for Live Chat support

**9)** Click here to search for other support

NOTE: Technical support is available 24 / 7 / 365 via chat, email, phone, and SMS.

Support: 844-394-8699

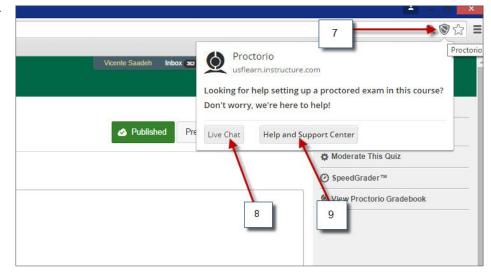